# **Seminarraum B6 30-32 Raum 108**

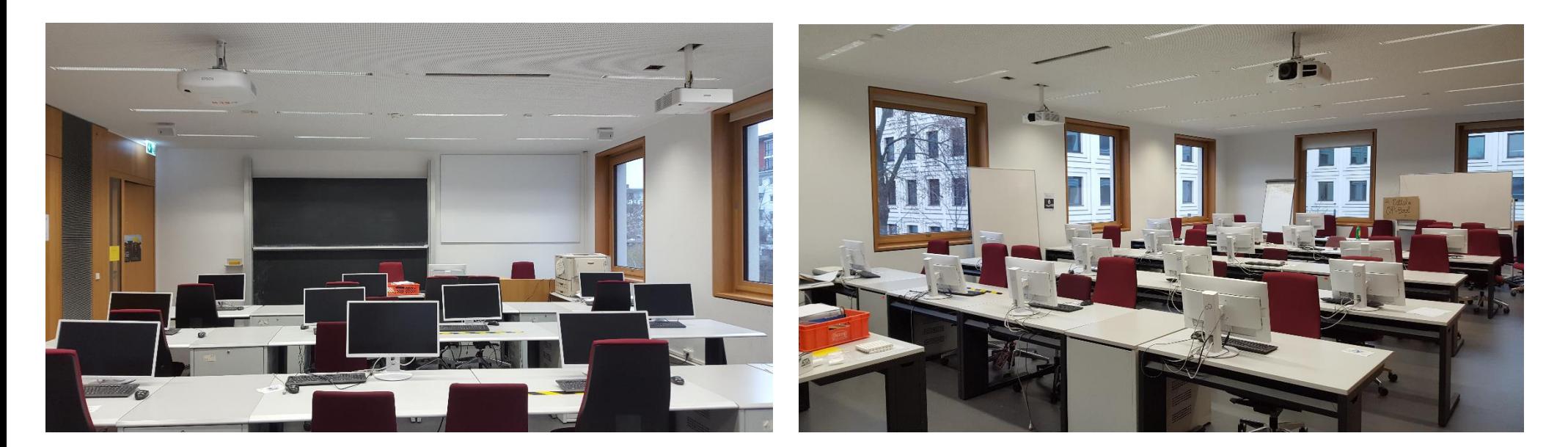

# Pultansicht

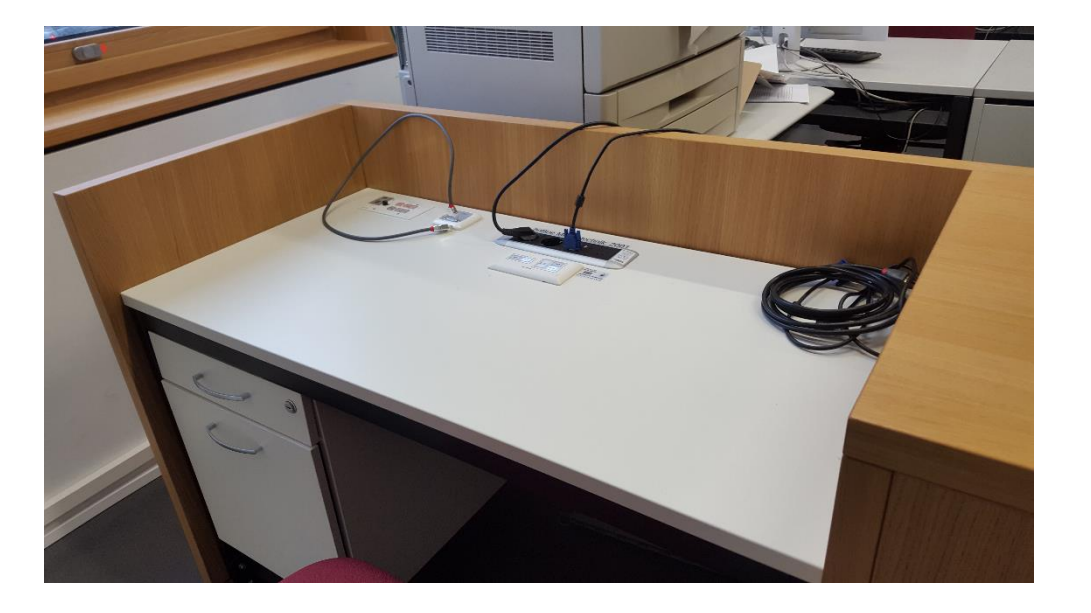

## Vorhandene Anschlüsse Hauptprojektor Vorhandene Anschlüsse Nebenprojektor (HDMI Kabel und Audiokabel bei Bedarf eigene verwenden)

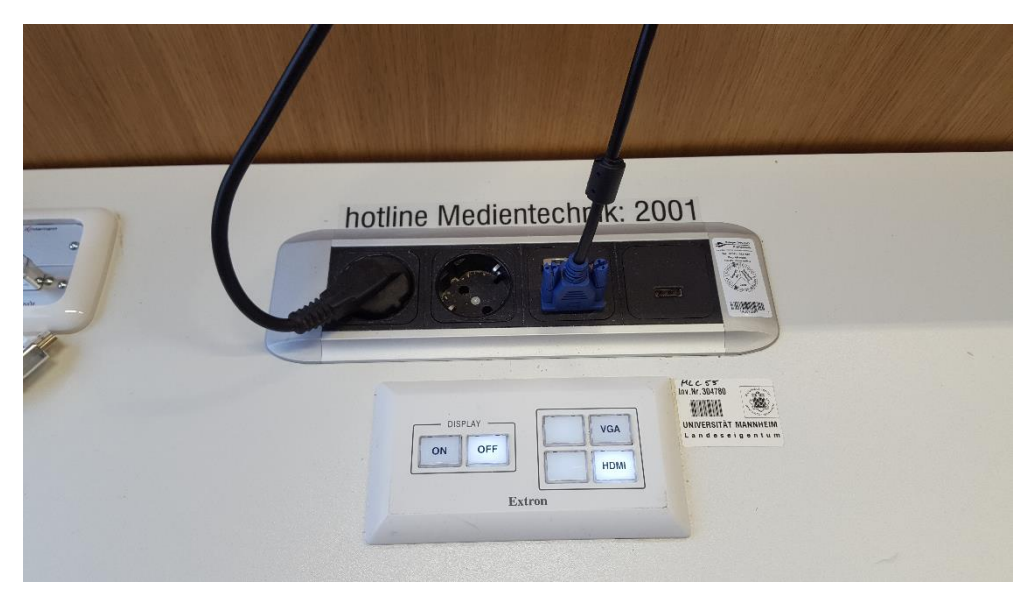

Tastenbedienfeld Hauptprojektor zur technischen Steuerung Tastenbedienfeld Nebenprojektor zur technischen Steuerung

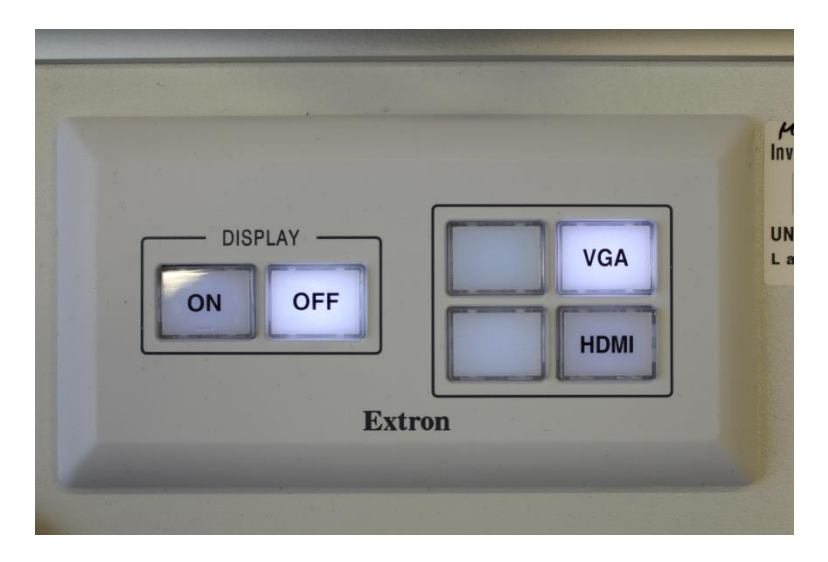

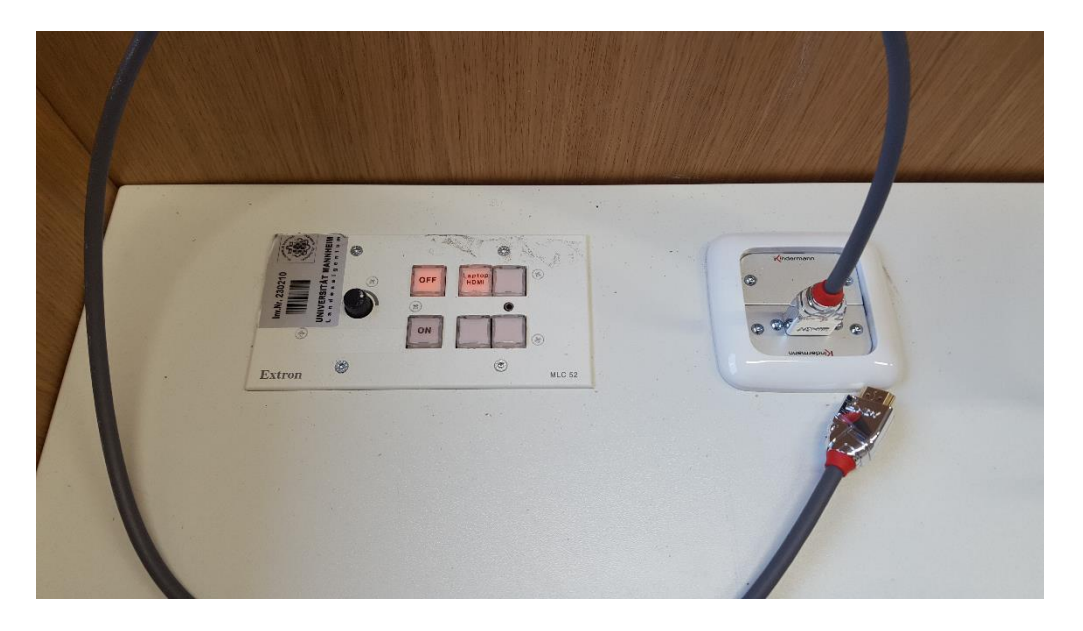

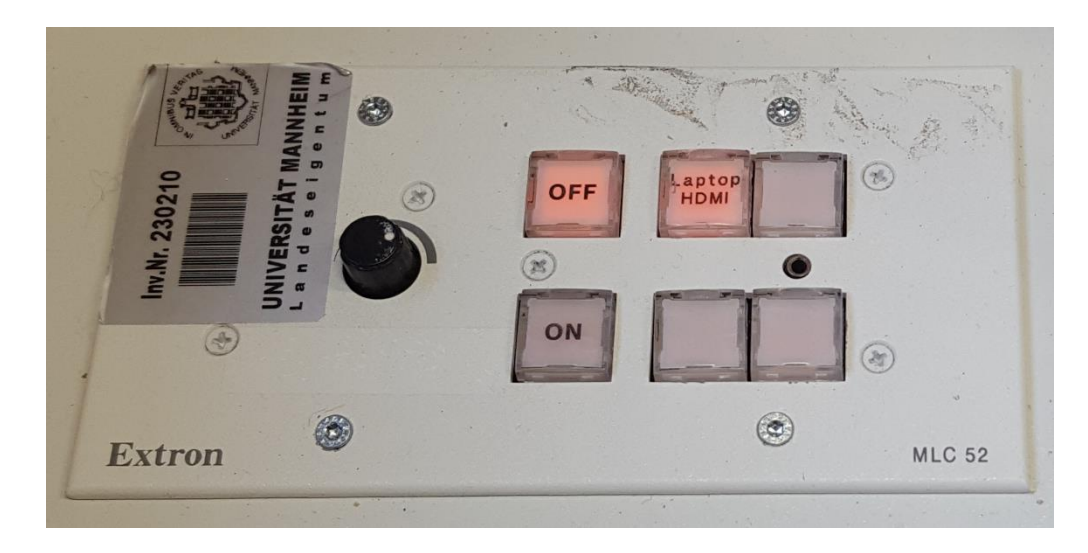

### Licht und Verdunklung / Jalousie

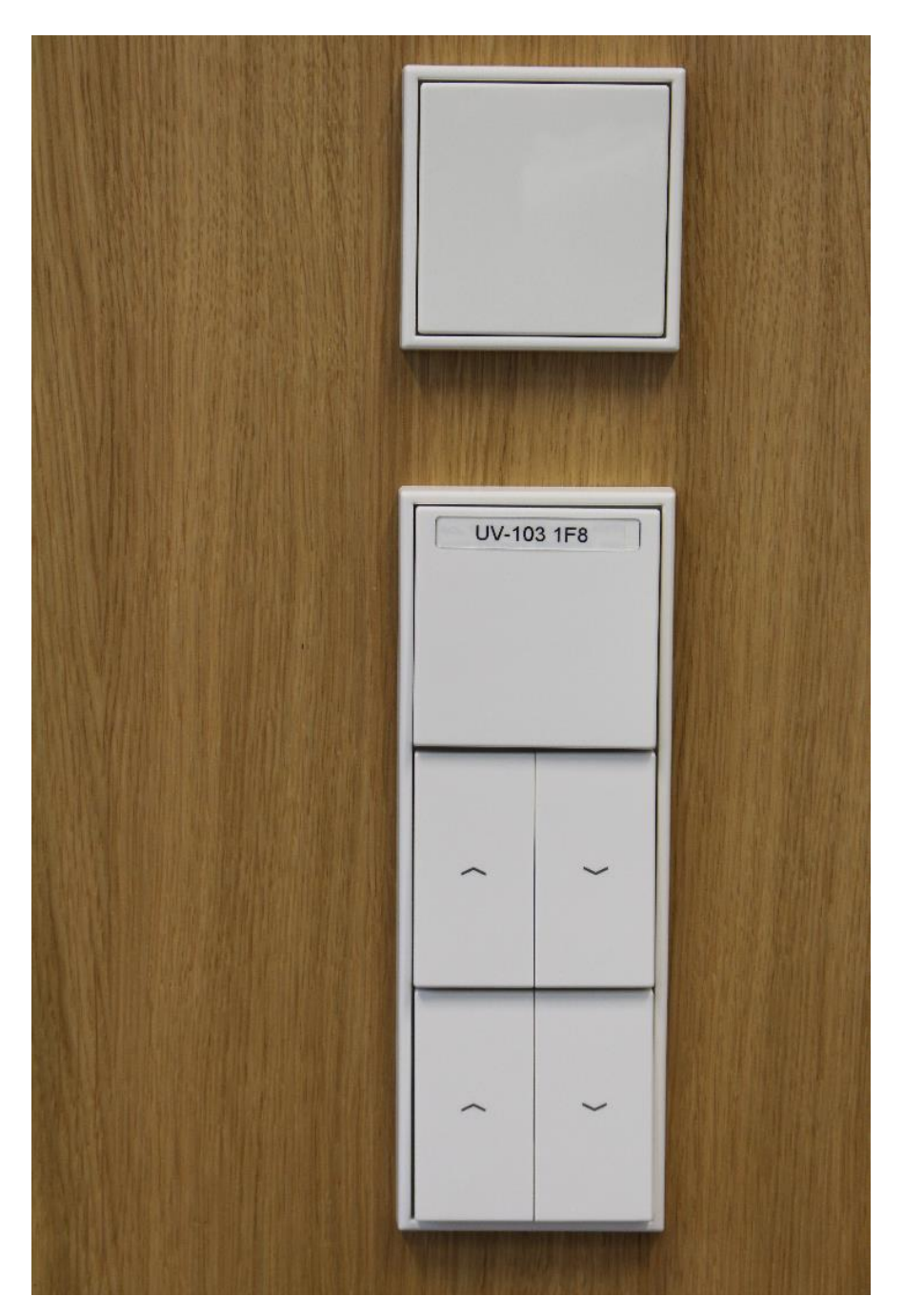

### Anleitung

# **Multimediale Ausstattung B6 108**

Tastenbedienfeld Hauptprojektor

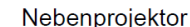

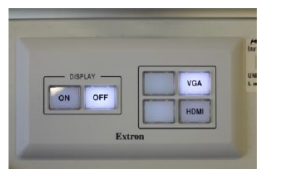

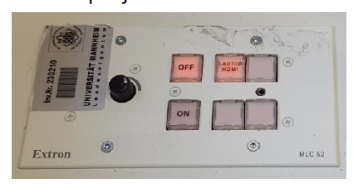

Einschalten mit der Taste Power ON, ausschalten mit Power Off. **Beamer:** 

#### **Anschluss an die Hauptprojektion:**

Ein Laptop kann am VGA Kabel auf dem Tisch angeschlossen Laptop: werden. Bitte wählen Sie VGA auf dem Tastenfeld aus.

> $\sqrt{\phantom{a}}$  schließen Sie bitte Ihr Für HDMI eigenes HDMI-Kabel auf dem Pult an. Bitte wählen Sie HDMI auf dem Tastenfeld aus.

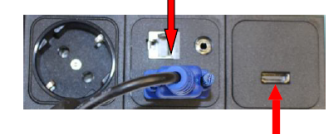

**Lastille** 

**Delegate Telese** 

(bestes Ergebnis für Laptop/PC immer mit 1280 x 800) Evtl. muss der Ausgang Ihres Laptops freigeschaltet/dupliziert werden. Dies erfolgt in der Regel über die Tastenkombination  $\bullet$  + P

**Audio:** 

Für analog Audio schließen Sie Ihr eigenes Audiokabel a. d. Tisch an und wählen Sie **VGA** (HDMI-Audio funktioniert direkt mit HDMI)

Zur Lautstärkeregelung von Mikrofon, VGA und HDMI bedienen Sie bitte die Regler Mikro, HDMI oder VGA am Mischer im Schrank mit der Aufschrift Medientechnik / Funkmikrofon rechts neben der Eingangstür

#### **Anschluss an die Nebenprojektion:**

Laptop: Nur Anschluss Bild von Laptop HDMI möglich

Raumfunktionen:

Licht bedienen Sie über den Schalter rechts neben der Eingangstür, bzw. Licht und Verdunklung links neben der hinteren Eingangstür

**Hörsaal-Support:** 

(0621-181)-2001 oder mmproblem@rz.uni-mannheim.de

## Technikschrank für Funkmikrofon und Audio

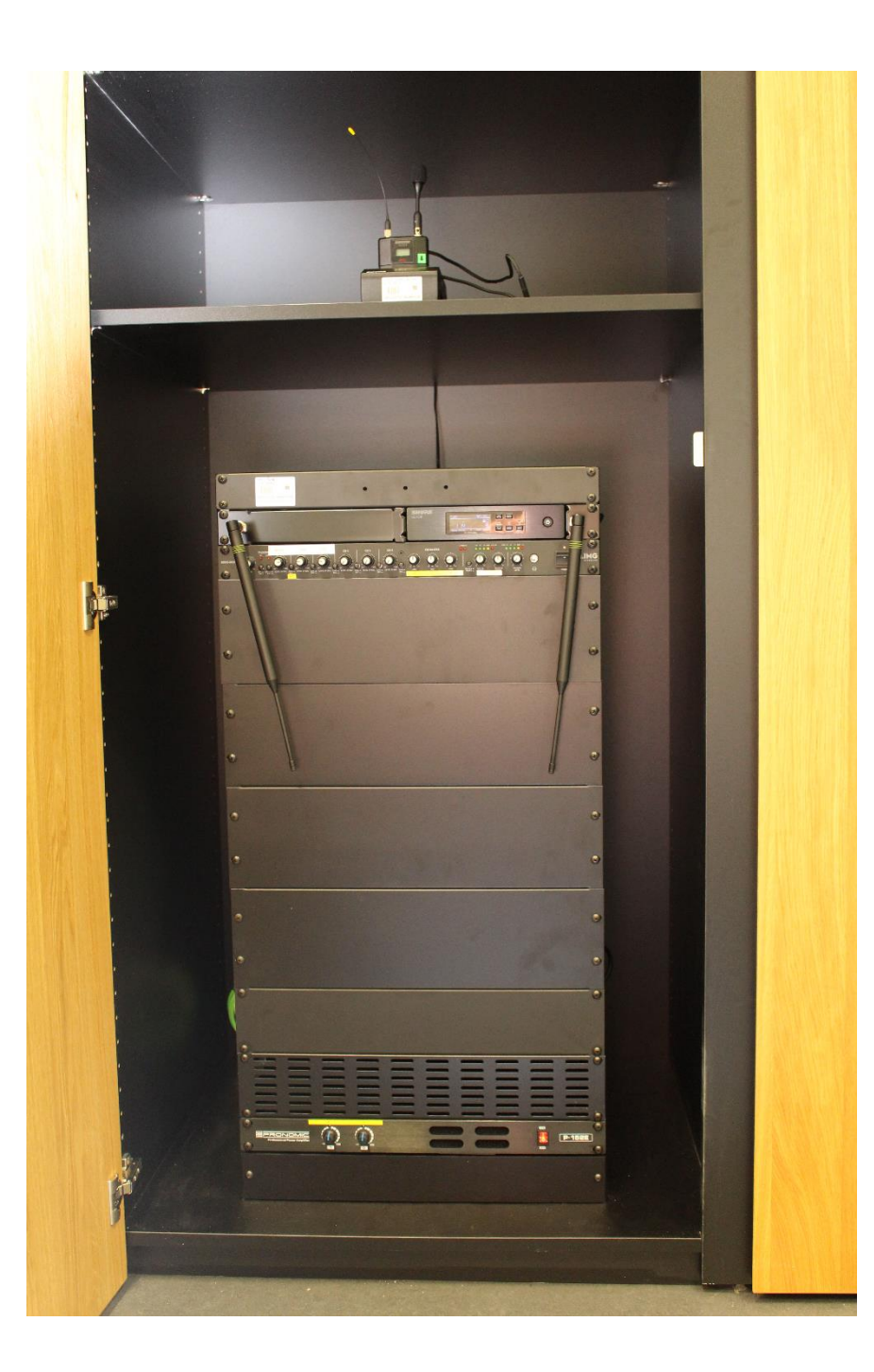

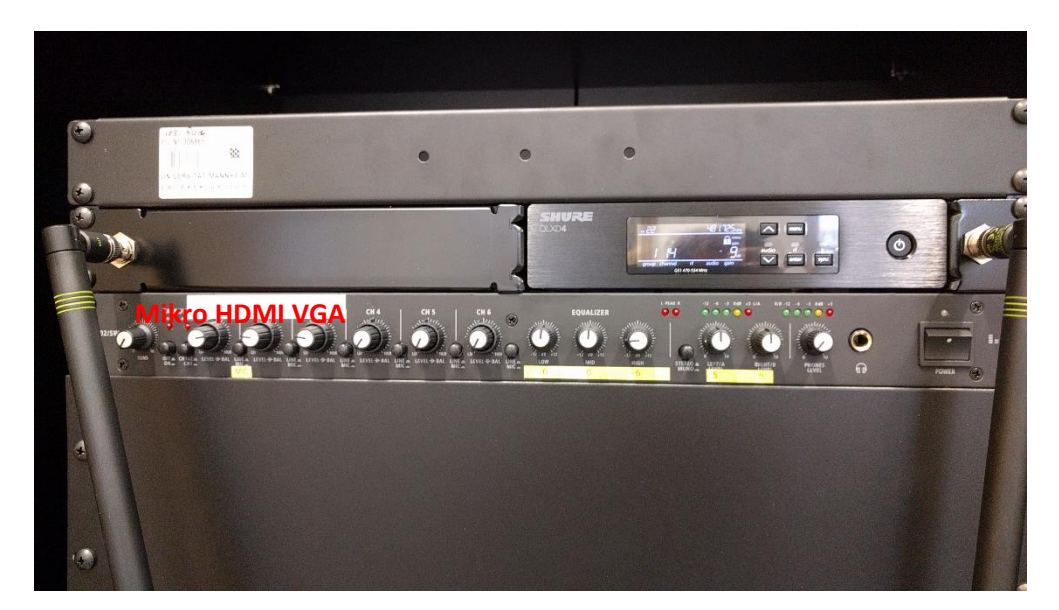

 Gerät rechts am Powerschalter einschalten, schwarze Knöpfe rechts neben den Drehreglern nur bei Mikrofon gedrückt. Ansonsten Knöpfe nicht drücken

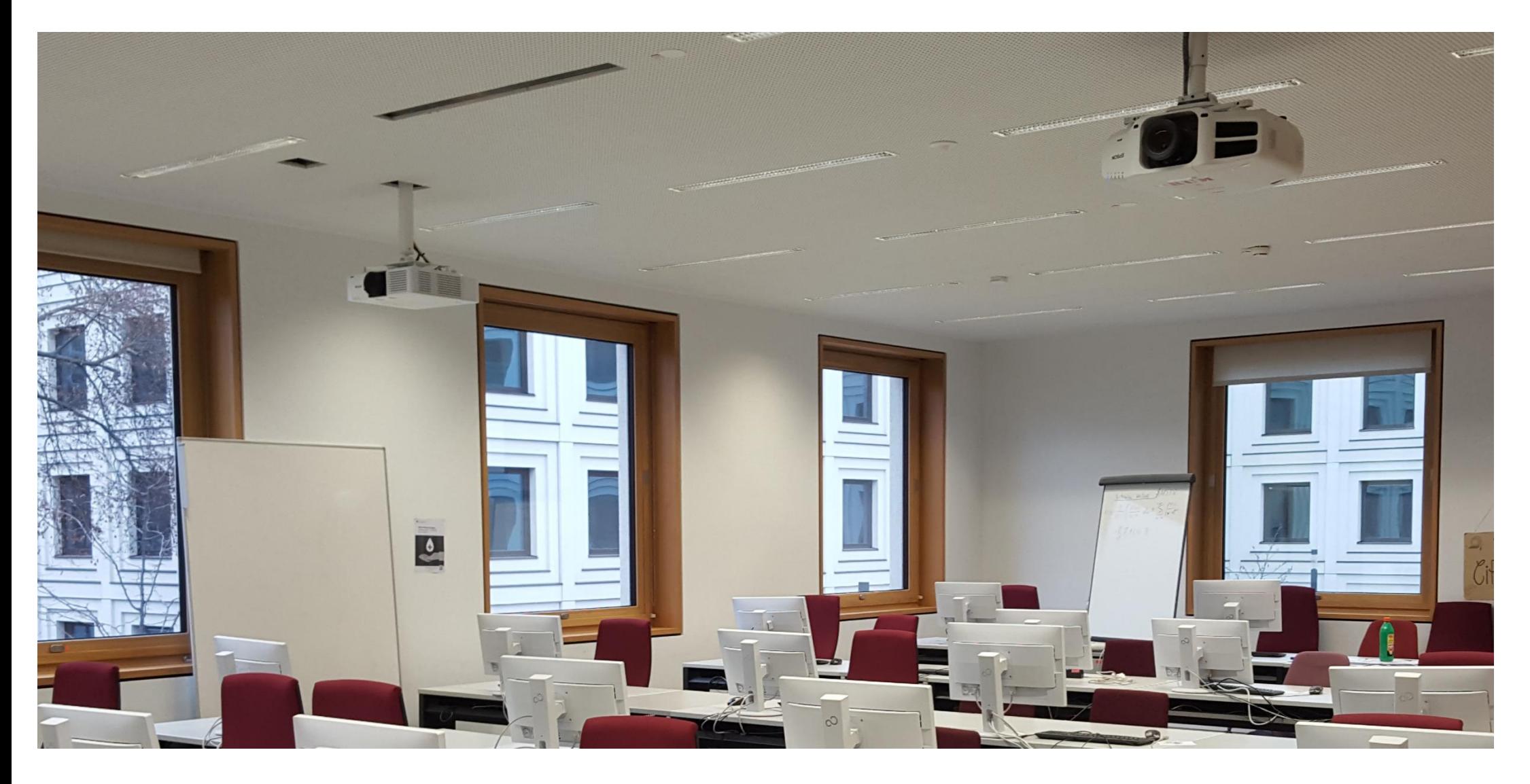